# Packaging Tomcat for Linux Distributions

Coty Sutherland

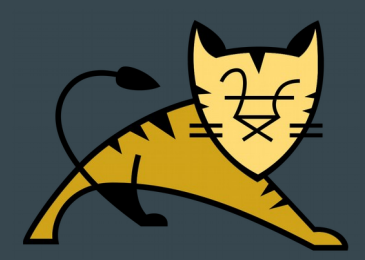

# **Coty** Sutherland

Software Engineer, Red Hat JBoss Web Server Project

Supported Tomcat, httpd, and JBoss EAP/JBossWeb for ~3 years

ASF Tomcat committer since late 2016

ASF Member

Fedora tomcat and tomcatnative package co-maintainer since 2015

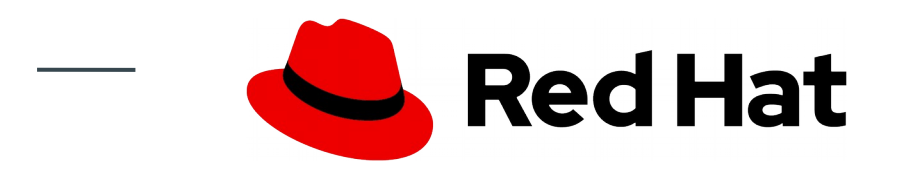

#### Agenda

- **Distribution Overview**
- Why use Distributions?
- The Apache Tomcat Distribution
- The Fedora Distribution
- The Ubuntu Distribution
- **The Docker Container Distribution**
- Discussion/Questions

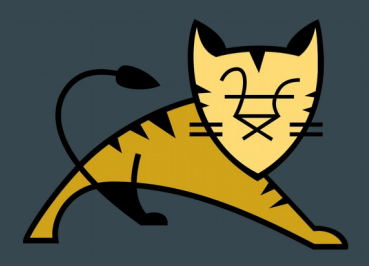

#### Distribution Overview

#### **Apache Tomcat, Fedora, Ubuntu, Dockerized Tomcat**

Most Tomcat distributions follow the same basic recipe to create their packages:

- 1. Download the source package provided by the ASF distribution (or the binary, Docker and other cases)
- 2. Build Tomcat, and any extras needed
- 3. Add OS specific things such as service scripts and wrappers Tomcat
- 4. Distribute the resulting package via the OS' package manager yum)

## Why Use Distributions?

PROS

- Easy and reliable way to install, configure, and update/remove packages
- Potential for automation using system tools
- Standardized installation
- Standardized method to start and stop daemons
- Easily utilize other libraries on the system, such as log4
- System stability provided by targeted bug and security fixes

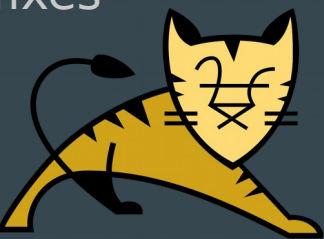

## Why Use Distributions?

**CONS** 

- Bugs in wrapper components or service scripts that are distribution specific
- Difficult for developers to understand/use
- Added complexity to configure (compared to the ASF distribution)
- Requires some administration skills specific to the distribution

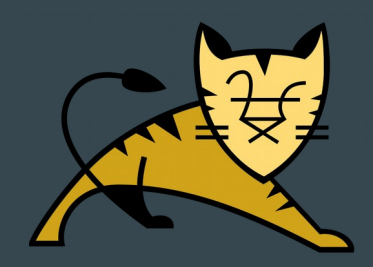

#### The Apache Tomcat Distribution

- The Apache Tomcat team distributes an archive containing the prebuilt Tomcat jars and for Windows we also include the executables you need to install Tomcat as a service.
- We provide extra things in the archive distributions:
	- $\circ$  The API documentation (docs webapp)
	- Tomcat Client Deployer
	- Embedded Tomcat JARs (used for running Tomcat in-process)

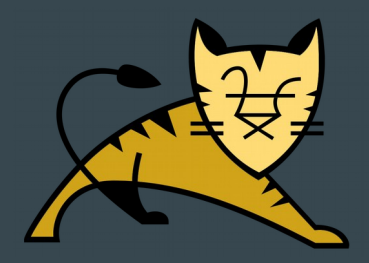

#### The Fedora Distribution

Fedora 30

- What is an RPM package?
- Packaging breakdown, what's with all the sub-packages?
- Directory Layout
- update-alternatives for API JARs
- Installing and Configuring Tomcat
- Starting and Stopping Tomcat
- Updating and Removing Tomcat
- **Contributing**

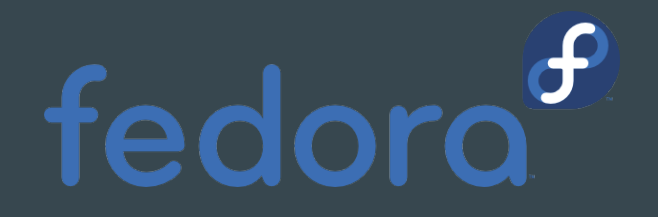

#### What is an RPM Package?

- The RPM format is the software packaging format used by Red Hat flavors of Linux. Everything you need to know about an RPM is in it's spec file
- A spec file is a plain text file that contains information about the package, instructions for the package builder (rpmbuild) to build and structure the package, and instructions for the package manager to carry out upon install/uninstall/update (if needed)

● The tomcat spec for Fedora Rawhide is [here.](https://src.fedoraproject.org/rpms/tomcat/blob/master/f/tomcat.spec) Let's take a look...

 $\circ$  Note that the tomcat spec is very complex compared to others. If you want to see a simpler spec file, then take a look at Fedora's guide to [Creating RPM Packages.](https://docs.fedoraproject.org/en-US/quick-docs/creating-rpm-packages/)

#### Packaging Breakdown

What's with all the Tomcat sub-packages?

- Tomcat is broken up into sub-packages to allow users to install the minimum number of packages required to run the daemon.
- Here is a list including a short description of all of the Tomcat RPMs that are available in Fedora 30 (ignoring ones that are not sub-

[csutherl@localhost ~]\$ dnf search tomcat | grep ^tomcat | egrep -v '(taglibs|tomcatjss|tomcat-native)' | uniq<br>Last metadata expiration check: 0:00:39 ago on Sun 08 Sep 2019 12:36:16 PM EDT.<br>tomcat.noarch : Apache Servlet/ tomcat-lib.noarch: Libraries needed to run the Tomcat Web container tomcat-docs-webapp.noarch : The docs web application for Apache Tomcat tomcat-javadoc.noarch : Javadoc generated documentation for Apache Tomcat tomcat-isvc.noarch : Apache isvc wrapper for Apache Tomcat as separate service tomcat-webapps.noarch : The ROOT and examples web applications for Apache Tomcat tomcat-jsp-2.3-api.noarch : Apache Tomcat JavaServer Pages v2.3 API tomcat-servlet-4.0-api.noarch : Apache Tomcat Java Servlet v4.0 API tomcat-jsp-2.3-api.noarch : Apache Tomcat JavaServer Pages v2.3 API tomcat-servlet-4.0-api.noarch : Apache Tomcat Java Servlet v4.0 API tomcat-el-3.0-api.noarch : Apache Tomcat Expression Language v3.0 API tomcat-admin-webapps.noarch : The host-manager and manager web applications for

#### Directory Layout

Where do all the things go?

The Tomcat RPMs follow the FHS standard which determines where things go. Using FHS makes all packages installed via RPM easy for admins to manage by putting everything in the same structure

● For Tomcat, /usr/share/tomcat is \$CATALINA HOME and includes symlinks to the FHS standard locations for other things

[csutherl@localhost ~]\$ sudo ls -l /usr/share/tomcat total 4

drwxr-xr-x. 2 root root 4096 Sep 3 10:01 bin lrwxrwxrwx. 1 root tomcat 11 Aug  $6$  13:31 conf -> /etc/tomcat 6 13:31 lib -> /usr/share/java/tomcat lrwxrwxrwx. 1 root tomcat 22 Aug  $15$  Aug  $6$  13:31 logs -> /var/log/tomcat lrwxrwxrwx. 1 root tomcat 6 13:31 temp -> /var/cache/tomcat/temp lrwxrwxrwx. 1 root tomcat  $22$  Aug 6 13:31 webapps -> /var/lib/tomcat/we/ lrwxrwxrwx. 1 root tomcat  $23$  Aug 6 13:31 work -> /var/cache/tomcat/wo lrwxrwxrwx. 1 root tomcat 22 Aug

#### Update-alternatives for API jars

\* This is a relic and will be removed at some point.

- Back to the API sub-packages...
- The concept of alternatives on Red Hat Linux systems is pretty easy to grasp. Basically it creates a link that's easily configurable to the reference binary/library installed on the system
- Example: Tomcat provides the reference implementation for the Servlet API on Red Hat flavors of Linux. Each time it is installed or updated the alternatives link is updated to reflect that
- Here is what the servlet link looks like. It points references for /etc/alternatives/servlet to the correct JAR location:

[csutherl@localhost ~]\$ ll /etc/alternatives/servlet rwxrwx. 1 root root 42 Aug 16 10:14 /etc/alternatives/servlet -> /usr/share/java/tomcat-servlet-4.0-api.jar

#### Installing and Configuring Tomcat

- To install Tomcat on a Red Hat Linux machine use the Yellowdog Updater, Modified (or simply 'yum') package manager. All you need is the name of the package to be installed (e.g. tomcat), and you can install it such as:
	- \$ yum install tomcat
- The 'tomcat' parent package needs a few other packages (dependencies), which are automatically installed: 'tomcat-lib', 'tomcat-el-2.2-api', 'tomcat-jsp-2.2- api', and 'tomcat-servlet-3.0-api'
- This is a minimal installation, which means no webapps are included. If you need the admin webapps (for example), execute following to install them:
	- \$ yum install tomcat-admin-webapps

#### Installing and Configuring tomcat, Cont'd.

- Configuring Tomcat is done the same as the ASF distribution with the addition of two files, /etc/sysconfig/tomcat and /etc/tomcat/tomcat.conf. These files are optional, but they give you similar capabilities as setenv. For example, you can enable the SECURITY MANAGER in either of these
- Generally tomcat.conf is used as the main configuration with /etc/sysconfig/tomcat allowing you to override things set in tomcat.conf on a per-service level (for multi-instance installs). Instructions for how to setup a multi-instance install are in the configuration file's comments

#### Starting and Stopping the Tomcat Service

- Using the system provided scripts make it very easy to start, stop, and check the status of the Tomcat daemon. They make it very easy for users to enable Tomcat to start on boot too!
- Examples on next slide
- A note about Fedora tomcat's logging (excluding EPEL 6)...
	- After moving from sysV to the systemd service unit method stdout/stderr no longer log to catalina.out. The events that recently logged to catalina.out now log to the system's journal. If users need to see stdout/stderr logging, check the journal (journalctl -u tomcat)

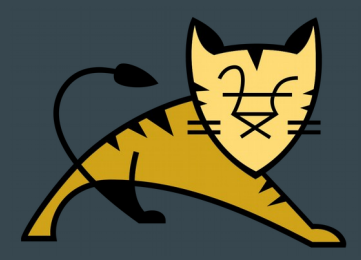

#### Start/Stop/Status Example

[csutherl@localhost ~]\$ sudo systemctl start tomcat [csutherl@localhost ~]\$ sudo systemctl stop tomcat [csutherl@localhost ~]\$ sudo systemctl status tomcat **o** tomcat.service - Apache Tomcat Web Application Container Loaded: loaded (/usr/lib/systemd/system/tomcat.service; disabled; vendor preset: disabled) Active: inactive (dead) Sep 08 12:48:30 localhost.localdomain systemd[1]: Stopping Apache Tomcat Web Application Container...

Sep 08 12:48:30 localhost.localdomain server[17195]: 08-Sep-2019 12:48:30.420 INFO [Thread-4] org.apache.coyote.Abst Sep 08 12:48:30 localhost.localdomain server[17195]: 08-Sep-2019 12:48:30.428 INFO [Thread-4] org.apache.coyote.Abst> Sep 08 12:48:30 localhost.localdomain server[17195]: 08-Sep-2019 12:48:30.434 INFO [Thread-4] org.apache.catalina.co Sep 08 12:48:30 localhost.localdomain server[17195]: 08-Sep-2019 12:48:30.437 INFO [Thread-4] org.apache.coyote.Abst> Sep 08 12:48:30 localhost.localdomain server[17195]: 08-Sep-2019 12:48:30.439 INFO [Thread-4] org.apache.coyote.Abst> Sep 08 12:48:30 localhost.localdomain server[17195]: 08-Sep-2019 12:48:30.440 INFO [Thread-4] org.apache.covote.Abst Sep 08 12:48:30 localhost.localdomain server[17195]: 08-Sep-2019 12:48:30.441 INFO [Thread-4] org.apache.covote.Abst Sep 08 12:48:30 localhost.localdomain systemd[1]: tomcat.service: Succeeded.

Sep 08 12:48:30 localhost.localdomain systemd[1]: Stopped Apache Tomcat Web Application Container.

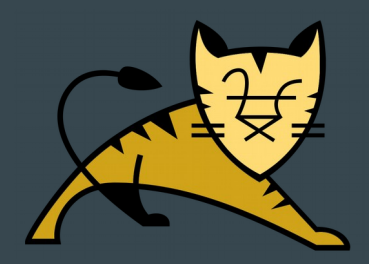

#### Updating and Removing Tomcat

- Both updating and removing Tomcat are very simple. The syntax for updating a package on Fedora is shown below along with how to remove a package
- Note that when updating the tomcat parent package all subpackages are updated, but because of how the dependencies are configured removing it requires the '\*' to get all the sub-packages
	- \$ sudo yum update tomcat
	- $\circ$  \$ sudo yum remove tomcat-\*
- Updating with the package manager is one of the big benefits of using an OS' package over the ASF distribution. When you run update command it basically installs everything again leavize configuration files in place so you do not need to configu service again

## Contributing

A Quick Note

- Generally pretty quiet as far as new bugs
- I update around once a month, depending on ASF tomcat and tomcat-native releases. The links below are for the package pages of tomcat and tomcat-native. If you're interested in contributing or learning more about the packages, please take a look:
	- <https://apps.fedoraproject.org/packages/tomcat/overview/>
	- <https://apps.fedoraproject.org/packages/tomcat-native/overview/>

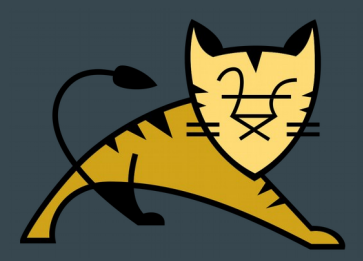

#### The Ubuntu Distribution

Tomcat Deb Packaging

Ubuntu 19.04 (Disco)

- What is a DEB package?
- Packaging breakdown, what's with all the sub-packages?
- Directory layout
- Compared Fedora
- Installing and configuring Tomcat
- Starting and stopping Tomcat
- Updating and removing Tomcat
- **Contributing**

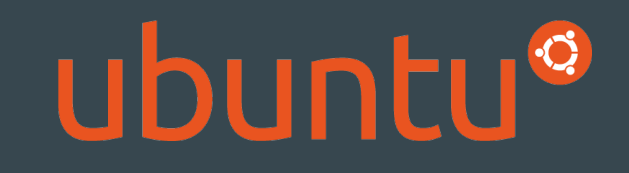

#### What is a DEB Package?

The deb format is the software packaging format that the Debian distribution and it's derivatives (including Ubuntu) use. These packages are ar archives which contain three files, debian-binary, control.tar.gz, and data.tar.gz. Two of them are effectively metadata, while the third contains the installable artifacts ● If you want to inspect any of the .deb packages, you can download them with apt-get and use dpkg to list it's contents:

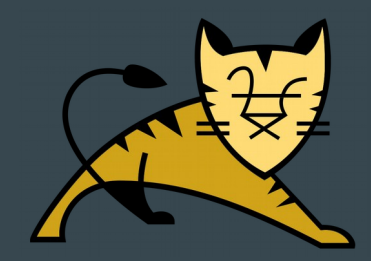

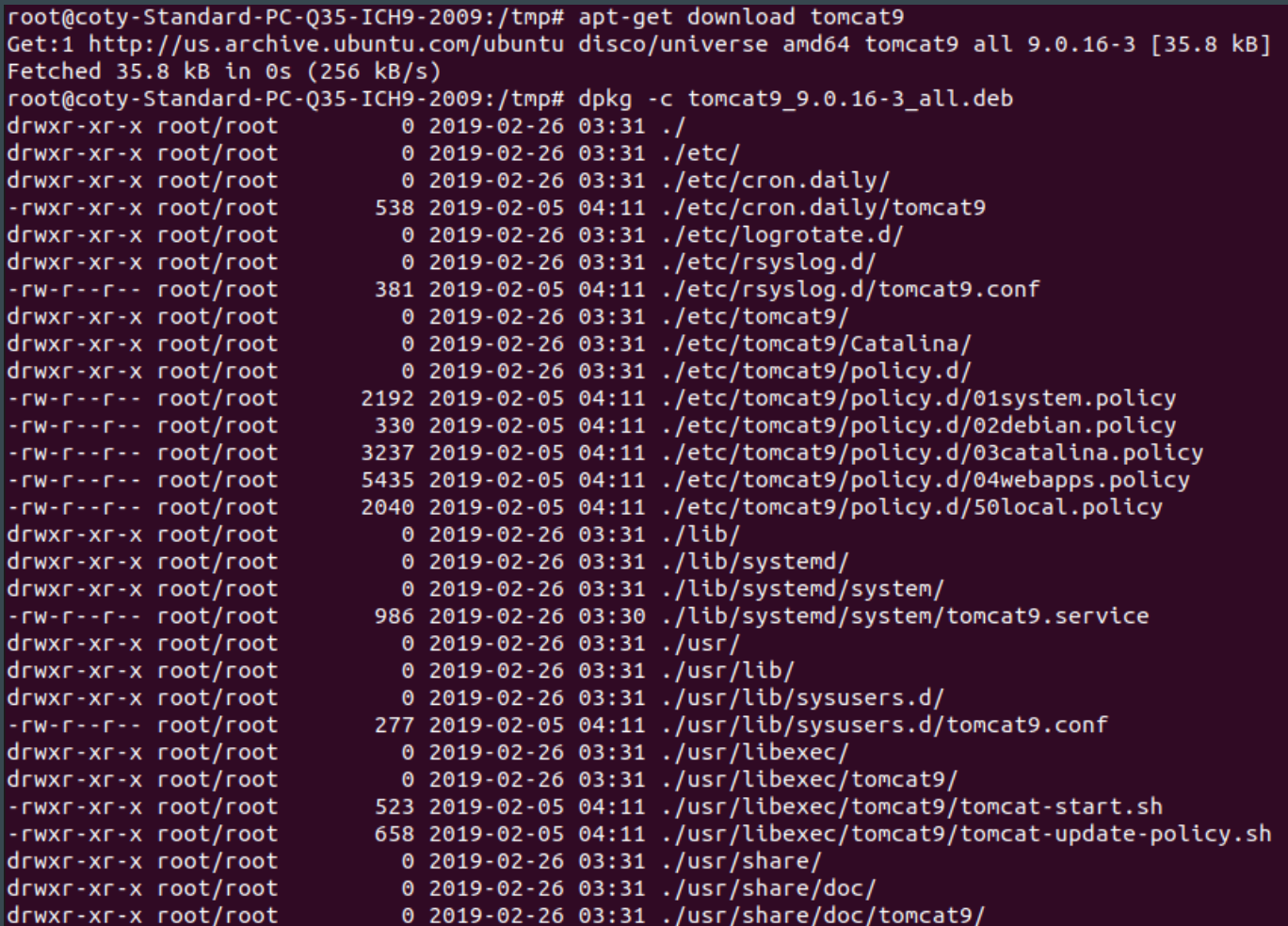

#### Packaging Breakdown

What's with all the Tomcat sub-packages?

- Ubuntu follows the same idea that minimalism is good, so it also includes some tomcat sub-packages that can be installed as needed
- Here is a list of the Ubuntu sub-packages for tomcat:

```
root@coty-Standard-PC-035-ICH9-2009:/tmp# apt list | grep tomcat9
```
WARNING: apt does not have a stable CLI interface. Use with caution in scripts.

llibi -embed-java/disco.disco 9.0.16-3 all -java/disco,disco,now 9.0.16-3 all [installed,automatic] lib -admin/disco,disco 9.0.16-3 all -common/disco.disco.now 9.0.16-3 all [installed.automatic] -docs/disco.disco 9.0.16-3 all -examples/disco.disco 9.0.16-3 all -user/disco.disco 9.0.16-3 all /disco.disco.now 9.0.16-3 all [installed]

#### Directory Layout

Where do all the things go?

- Debian follows the FHS also, <https://wiki.debian.org/FilesystemHierarchyStandard>
- \$CATALINA HOME in Debian's tomcat9 package is /var/lib/tomcat9 and you can see the links to other FHS-compliant directories:

```
root@coty-Standard-PC-035-ICH9-2009:~# ls -l /var/lib/tomcat9
total<sub>12</sub>lrwxrwxrwx 1 root root
                            12 Feb 26 2019 conf -> /etc/tomcat9
drwxr-xr-x 2 tomcat tomcat 4096 Feb 26
                                        2019 lib
                                        2019 \log s \rightarrow ../../log/tomcat9
lrwxrwxrwx 1 root root 17 Feb 26
drwxr-xr-x 2 root root 4096 Sep 8 12:56 policy
drwxrwxr-x 3 tomcat tomcat 4096 Sep 8 12:56 webapps
                             19 Feb 26 2019 work -> ../../cache/tomcat9
lrwxrwxrwx 1 root
                    root
```
#### Compared to Fedora

#### Some similarities between Ubuntu and Fedora:

- $O$  Both are Linux systems and follow the FHS
- $\circ$  Both system's distributions are easily manageable by using the system's package manager (yum for Fedora and apt for Debian/Ubuntu)
- One notable difference is despite the shared method of starting and stopping the service, Ubuntu still uses the sysV implementation instead of a systemd service unit for tomcat, so it hasn't yet migrated completely to systemd (at least not in Disco)

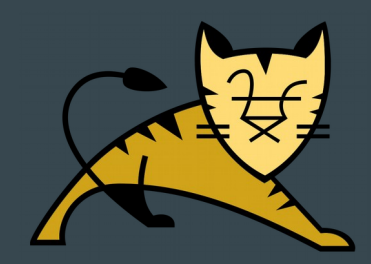

## Installing and Configuring Tomcat

- Installing the tomcat package on Ubuntu is just as easy as Fedora's installation process:
	- \$ apt install tomcat9
- And installing sub-packages works the same way:
	- \$ apt install tomcat9-admin
- Configuring Tomcat in Ubuntu is similar to how you would do it with the ASF distribution. All of the scripts are in the bin directory, /usr/share/tomcat9/bin/

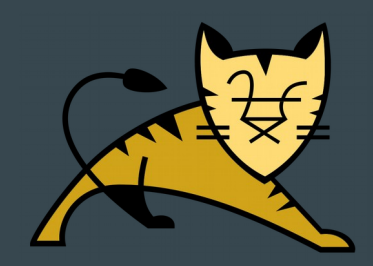

#### Starting and Stopping the Tomcat Service

#### This syntax is the same as Fedora's:

root@coty-Standard-PC-035-ICH9-2009:~# systemctl start tomcat9 root@coty-Standard-PC-035-ICH9-2009:~# systemctl stop tomcat9 root@coty-Standard-PC-035-ICH9-2009:~# systemctl status tomcat9 tomcat9.service - Apache Tomcat 9 Web Application Server Loaded: loaded (/lib/systemd/system/tomcat9.service; enabled; vendor preset: enabled) Active: inactive (dead) since Sun 2019-09-08 13:05:38 EDT; 2s ago Docs: https://tomcat.apache.org/tomcat-9.0-doc/index.html

Process: 6385 ExecStart=/bin/sh /usr/libexec/tomcat9/tomcat-start.sh (code=exited, status=143)

Main PID: 6385 (code=exited, status=143)

Sep 08 12:56:39  $\cot y$ -Standard-PC-035-ICH9-2009 tomcat9[6385]: Deployment of web application directory [/ Sep 08 12:56:39 coty-Standard-PC-035-ICH9-2009 tomcat9[6385]: Starting ProtocolHandler ["http-nio-8080"] Sep 08 12:56:39 coty-Standard-PC-035-ICH9-2009 tomcat9[6385]: Server startup in [2,076] milliseconds Sep 08 13:05:38 coty-Standard-PC-035-ICH9-2009 systemd[1]: Stopping Apache Tomcat 9 Web Application Serv Sep 08 13:05:38 coty-Standard-PC-Q35-ICH9-2009 tomcat9[6385]: Pausing ProtocolHandler ["http-nio-8080"] Sep 08 13:05:38 coty-Standard-PC-035-ICH9-2009 tomcat9[6385]: Stopping service [Catalina] Sep 08 13:05:38 coty-Standard-PC-035-ICH9-2009 tomcat9[6385]: Stopping ProtocolHandler ["http-nio-80 Sep 08 13:05:38 coty-Standard-PC-035-ICH9-2009 tomcat9[6385]: Destroying ProtocolHandler ["http-nio-Sep 08 13:05:38 coty-Standard-PC-Q35-ICH9-2009 systemd[1]: tomcat9.service: Succeeded. Sep 08 13:05:38 coty-Standard-PC-035-ICH9-2009 systemd[1]: Stopped Apache Tomcat 9 Web Applicz

#### Updating and Removing Tomcat

- This is the same as Fedora also;
	- \$ sudo apt update tomcat9
	- \$ sudo apt remove tomcat9-\*

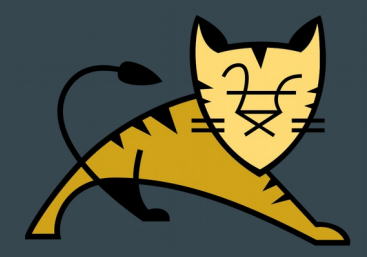

## Contributing

A very quick note…

- I'm not a maintainer of the Ubuntu tomcat package; if more information is required it is recommended to reach out directly to the Ubuntu maintainers, located on the package information page for tomcat9:
	- <https://packages.ubuntu.com/disco/tomcat9>

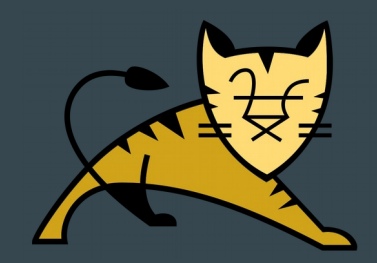

#### The Docker Container Distribution

- What is Docker?
- Dockerized Tomcat, a brief overview
- Installing and Configuring
- **Starting and Stopping**
- Updating
- **Contributing**

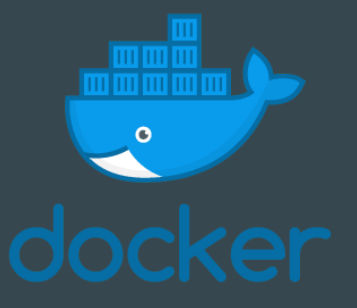

#### What is Docker?

From [opensource.com:](https://opensource.com/resources/what-docker) "Docker is a tool designed to make it easier to create, deploy, and run applications by using containers. Containers allow a developer to package up an application with all of the parts it needs, such as libraries and other dependencies, and ship it all out as one package. By doing so, thanks to the container, the developer can rest assured that the application will run on any other Linux machine regardless of any customized settings that machine might have that could differ from the machine used for writing and testing the code."

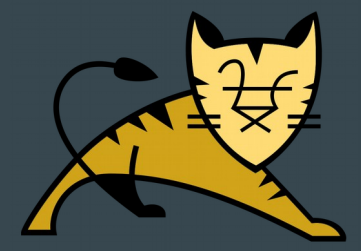

## Dockerized Tomcat, a [very] brief overview

- Information about the Tomcat Docker Container can be found on **[DockerHub](https://hub.docker.com/_/tomcat)**
- Sources for the Dockerfile are on the [docker-library GitHub](https://github.com/docker-library/tomcat)
- Example [Dockerfile for Tomcat 9 with Java 8](https://github.com/docker-library/tomcat/blob/master/9.0/jdk8/openjdk/Dockerfile) quick look

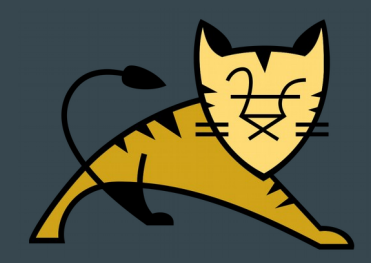

#### Installing and Configuring

- Installing can be done at the same as startup, but if you want to install the container image, you would issue a pull, such as: ○ \$ docker pull tomcat:latest
- Configuration is nonexistent. Everything is configured in the Dockerfile ahead of time.

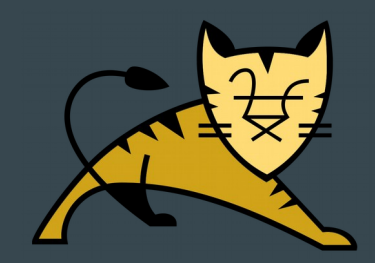

#### Starting and Stopping

- To start the vanilla (which isn't super useful) tomcat container, you can simply run  $\frac{1}{5}$  docker run tomcat: latest and it will be downloaded and execute.
	- $\circ$  By default it runs in the foreground. To run in the background, like `\$ docker run -d -p 8081:8080 tomcat:latest`
- To stop, ctrl-C; the container runs with `catalina.sh run` by default.
	- $\circ$  To stop a background, `\$ docker stop \$CONTAINER\_NAME`. Container names are generated randomly (unless you specify one), so you'd have to find the container you want to stop using `\$ docker ps`

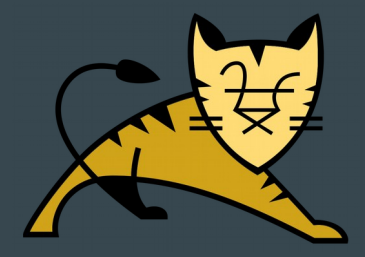

## Updating

- Updating occurs in your Dockerfile, you pick the exact version you want.
- Once you chose a new version, just stop the container and start the new one.

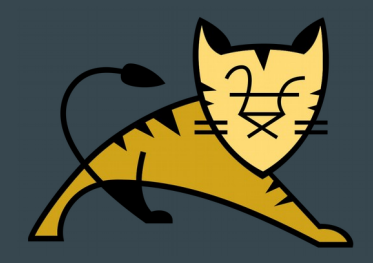

#### Examples

We provide a Dockerfile in the ASF Tomcat sources, [res/tomcat-maven/Dockerfile.](https://github.com/apache/tomcat/blob/master/res/tomcat-maven/Dockerfile)

● Small example that packages an application in a container and extends the tomcat Docker image.<br>Instruct the tecker is docker image build -t tomcat-badapp

Sending build context to Docker daemon 17.41 kB Step  $1/3$ : FROM tomcat: 9.0  $-- 8726a0509f5b$ Step 2/3 : MAINTAINER coty ---> Using cache  $- -12e99e82a28b$ Step 3/3 : COPY badapp/ /usr/local/tomcat/webapps/badapp/ ---> Using cache  $--> 8516328b3c2d$ Successfully built 8516328b3c2d [csutherl@localhost docker]\$ docker container run -it --publish 8081:8080 tomcat-badapp Using CATALINA BASE: /usr/local/tomcat Using CATALINA HOME: /usr/local/tomcat Using CATALINA TMPDIR: /usr/local/tomcat/temp Using JRE HOME: /usr/local/openjdk-11 Using CLASSPATH: /usr/local/tomcat/bin/bootstrap.jar:/usr/local/tomcat/bin/tomcat-jul NOTE: Picked up JDK JAVA OPTIONS: --add-opens=java.base/java.lang=ALL-UNNAMED --add-opens d-opens=java.rmi/sun.rmi.transport=ALL-UNNAMED

#### Contributing

● Check out the project on [GitHub!](https://github.com/docker-library/tomcat)

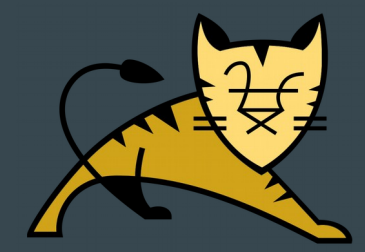

#### **Discussion**

Questions?

- I'd like to know how distribution maintainers can better provide Tomcat to users
- What questions are left unanswered after this presentation?
- Does anyone use any other distributions (maybe ?) that you would like to see covered in a future talk?
- What are some problems caused by the packaged distribution (not tomcat bugs) that you're facing today?
- Reasons for/against using Tomcat from an OS distribution rather than the ASF distribution?

#### User Questions from Freenode #tomcat

Q: Looking at the /usr/lib/systemd/system directory, what is the difference between tomcat.service and tomcat@.service?

A: tomcat@ is for named services and is generally only used if you have multiple instances of tomcat on a machine

Q: Can someone explain what the file /etc/logrotate.d/tomcat does?

A: That file is a configuration file for the logrotate daemon which configures it to rotate catalina.out. Unfortunately, it's a bug because catalina.out isn't used after moving to systemd, so you can safely remove it (unless you're using jsvc which DOES log to catalina

#### RPM Build/Install Demo

- Building an RPM with rpmbuild
- Installing the newly created RPMs (localinstall)
	- $\circ$  Would anyone like to see how to create a local repository and install from there?
- Enabling the Security Manager via configuration
- Starting, checking status, and stopping the service
- Removing the package(s)

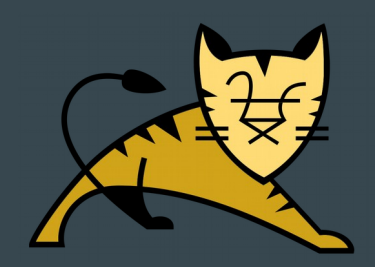

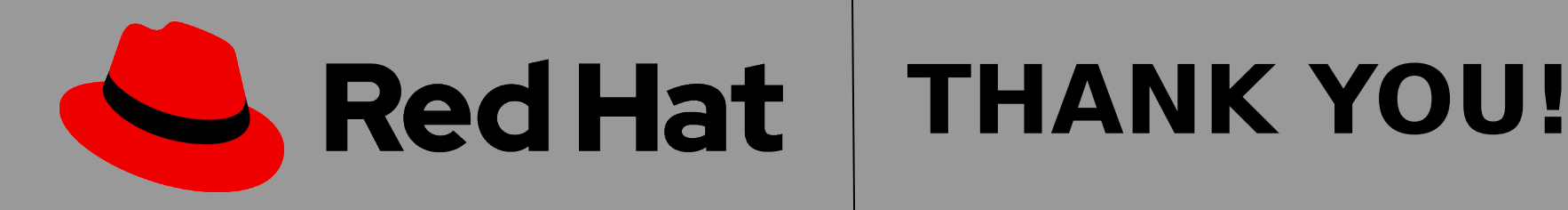

# Coty Sutherland

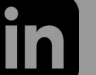

[github.com/csutherl](https://github.com/csutherl) com/in/cotysutherland [twitter.com/cotysutherland](https://twitter.com/cotysutherland)

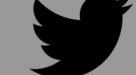